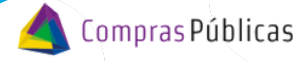

BANDEJA DE COMPRAS Y CONTRATACIONES Asociar Expediente a la cotización

**1**

Ingresá a **Audio Expediente Digital** y buscá la Solicitud de Cotización con la que estás trabajando

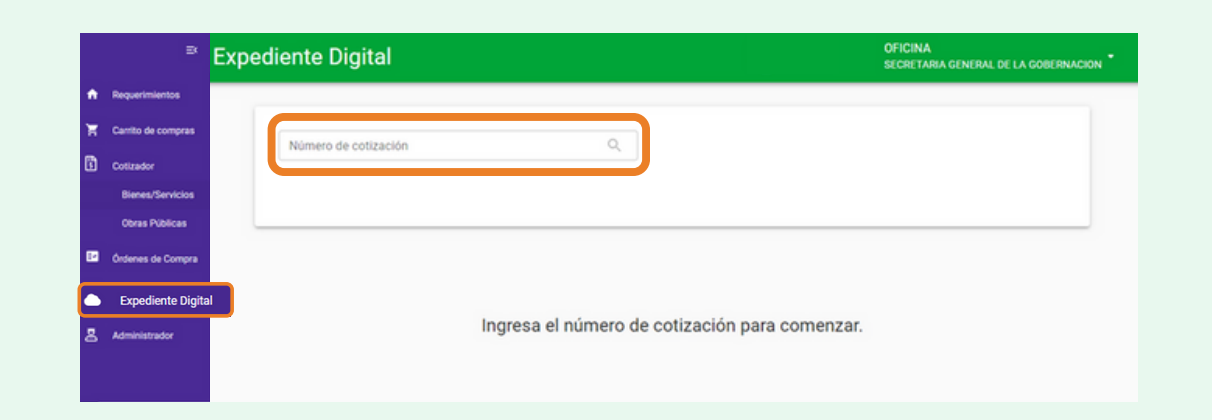

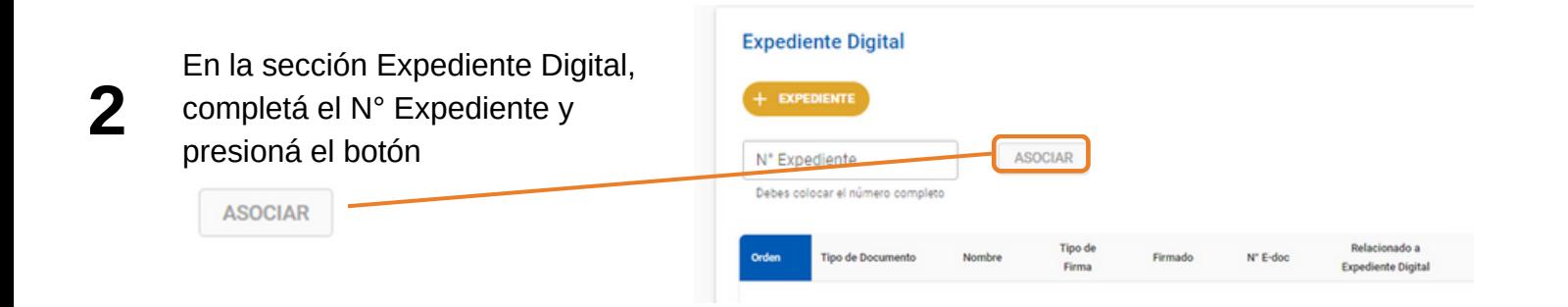

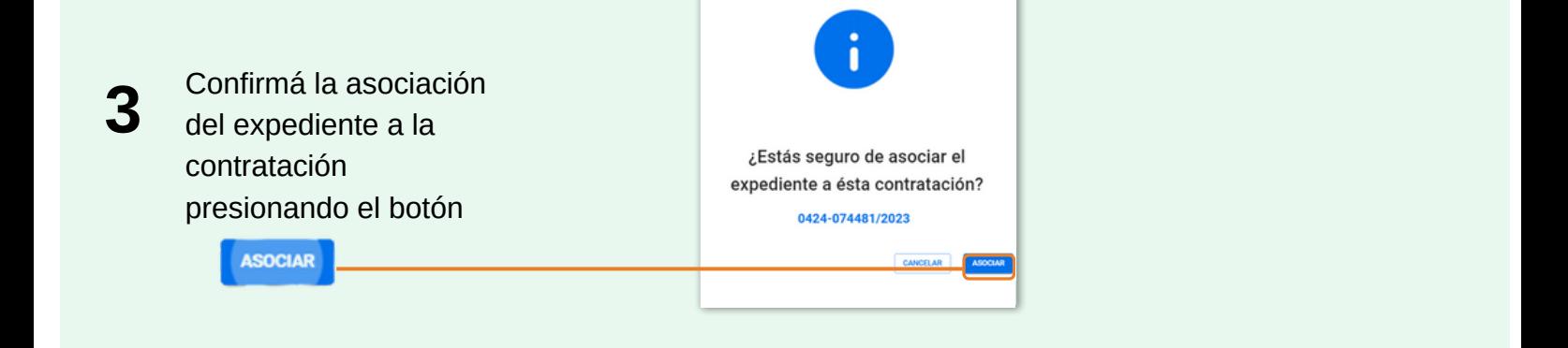

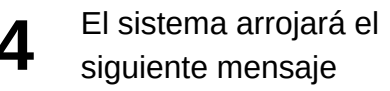

 $\oslash$  Se ha asociado el expediente con éxito.  $\boldsymbol{\mathsf{x}}$ 

SECRETARÍA DE

FINANCIERA

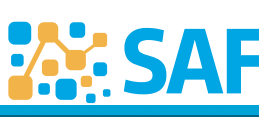

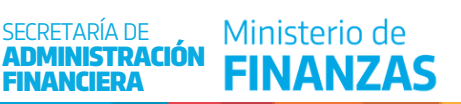

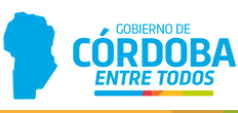